# **Trekker Breeze 2.0 Руководство пользователя**

Rev. 2- 20101029

## <span id="page-1-0"></span>**Информация об авторских правах**

### **Copyright 2010. Все права защищены, HumanWare Канада.**

Данное руководство пользователя защищено авторскими правами, принадлежащими HumanWare, все права охраняются. Руководство пользователя не может быть скопировано полностью или частично, без письменного согласия HumanWare.

## Содержание

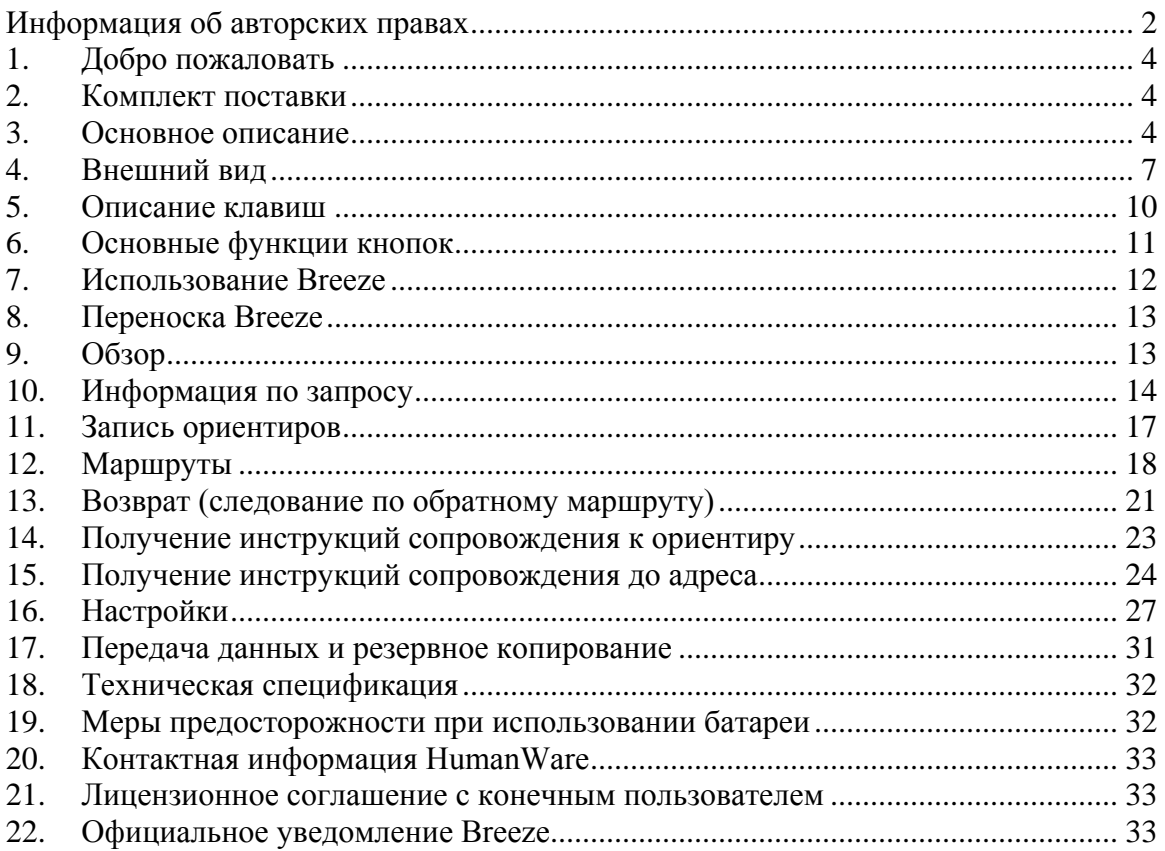

## **Руководство пользователя Trekker Breeze**

## <span id="page-3-0"></span>**1. Добро пожаловать**

Знакомьтесь с Trekker Breeze, инновационным вспомогательным средством ориентирования от компании HumanWare. Это руководство описывает особенности и характеристики Trekker Breeze.

До начала использования, мы настоятельно рекомендуем уделить ваше внимание изучению содержимого комплекта поставки Trekker Breeze и прилагаемой документации. Эти шаги обеспечат уверенность в том, что настройка и использование вашего Trekker Breeze будет легкой и приятной. Примечание: Trekker Breeze далее будет называться Breeze в Руководстве Пользователя.

## <span id="page-3-1"></span>**2. Комплект поставки**

Аккуратно распакуйте Breeze. Сохраните упаковочную коробку для дальнейшего использования. Комплект поставки Breeze состоит из следующего:

Устройство Breeze с установленной SD-картой памяти объемом 1 Гб Кожаный чехол с клипсой Наплечный ремень Динамик с клипсой и кабель Адаптер питания USB-кабель для ПК Шнурок Руководство Сопроводительный компакт-диск, включающий документацию и программное обеспечение CD с аудио-версией Руководства пользователя

## <span id="page-3-2"></span>**3. Основное описание**

Breeze был разработан в качестве вспомогательного средства ориентирования, чтобы помочь вам найти дорогу. Breeze определяет вашу позицию при помощи Глобальной системы позиционирования (GPS) и связывает её с цифровыми картами вашего региона. Вы можете записывать ваши маршруты во время перемещения. Система затем обеспечивает пошаговые инструкции для следования по маршруту. С Breeze вы можете исследовать окружающую местность, и система будет сообщать информацию об улицах, по мере вашего перемещения. Если вы хотите вернуться к точке отправления, Breeze обеспечит пошаговые инструкции для возврата. Система также позволяет записывать ваши ориентиры и опорные точки на протяжении маршрута. Они будут объявляться автоматически по мере их прохождения.

Внимание: *Система Breeze предназначена только в качестве помощи при ориентировании и может быть использована только в качестве вспомогательного средства при перемещении. При использовании Breeze, пользователи всегда должны быть бдительными и обращать внимание на непосредственное окружение. Breeze не является устройством перемещения. Пользователь ответственен за выполняемые им действия. Также должны использоваться обычные средства мобильной помощи, такие как трость или собака-поводырь. Не используйте наушники во время прогулки по улице.*

### *3.1 Что такое GPS?*

GPS или Глобальная система позиционирования - это навигационная система, которая состоит из спутников, вращающихся вокруг Земли. Спутники посылают сигналы на GPS-приемник вашего устройства. Эти сигналы используются для определения вашего местоположения. Breeze использует эту информацию и сопоставляет её с картами, установленными на SD-карте Breeze.

Точность информации GPS местоположения для коммерческих продуктов, таких как Breeze, в настоящее время составляет около 10 метров (30 футов). Однако, это значение может изменяться в зависимости от ряда факторов, включая следующие:

- Насколько ясно небо во время приёма сигнала?

- Имеются ли препятствия, блокирующие сигналы, такие как высотные здания или превышения?

- Положение спутников: над головой, на горизонте или где-то посередине?

- Количество спутников в зоне приёма?

- Наблюдается ли облачность или имеются ли высоковольтные линии электропередач в зоне приёма?

- Как быстро пользователь перемещается?

GPS перемещение основано на линии движения, и не отслеживает, находитесь ли вы с одной стороны дороги или с другой стороны. Во время движения целесообразно предполагать, что вы перемещаетесь посередине дороги, хотя это и не так.

**Примечание**: *GPS поддерживается и управляется Правительством Соединенных Штатов Америки, которое несёт полную ответственность за его точность и обслуживания. Система может в любое время быть изменена, и поэтому повлиять на работоспособность Breeze. GPS-сигналы не будут точными или могут быть недоступны всё время, особенно на узких улицах и в окружении высотных зданий.*

### *3.2 Карты, установленные на SD карте*

Система GPS использует электронные карты, чтобы предоставить подробную и удобную информацию обо всех названиях улиц и диапазонов адресов для городского региона, а также точек интереса, таких как банки, рестораны, аптеки. Карты вашего региона уже установлены на SD-карте GPS-устройства. Используйте Map Manager (Менеджер карт), поставляемый на компакт-диске для установки других карт. Вы можете установить на Breeze не более четырех карт одновременно.

## *3.3 Ориентиры*

Ориентиры – это конкретные места на протяжении вашего пути, которые вы хотите отметить в качестве ориентиров (почтовый ящик на углу улицы, где вы должны повернуть), места, которые необходимо избегать или обходить (растение в горшке на тротуаре) или места, в которые вы направляетесь (продуктовый магазин). Вы можете создавать голосовые заметки для любого количества ориентиров. Ориентиры будут озвучены, как только пользователь будет находиться рядом с ними, будь то пешком или на транспорте.

Места, которые являются для вас возможными направлениями при вашем обычном перемещении, такие как ваш дом, место встреч с друзьями, магазин или любимый ресторан, могут быть установлены в качестве ориентиров. Выполнив это, вы можете запросить Breeze предоставить инструкции следования от вашего текущего положения к выбранному ориентиру.

## *3.4 Точки интереса (POI)*

Точки интереса - это коммерчески доступная информации таких мест, как рестораны, больницы, банки, вокзалы, включенная в состав карт. Эта информация обрабатывается вместе с картой, уже включенной в вашу систему. Автоматическое сообщение этой информации не доступно по умолчанию, но его можно активировать через настройки. Обратите внимание, что точки интереса автоматически не сообщаются во время перемещения на транспорте, в отличие от ориентиров.

## <span id="page-6-0"></span>**4. Внешний вид**

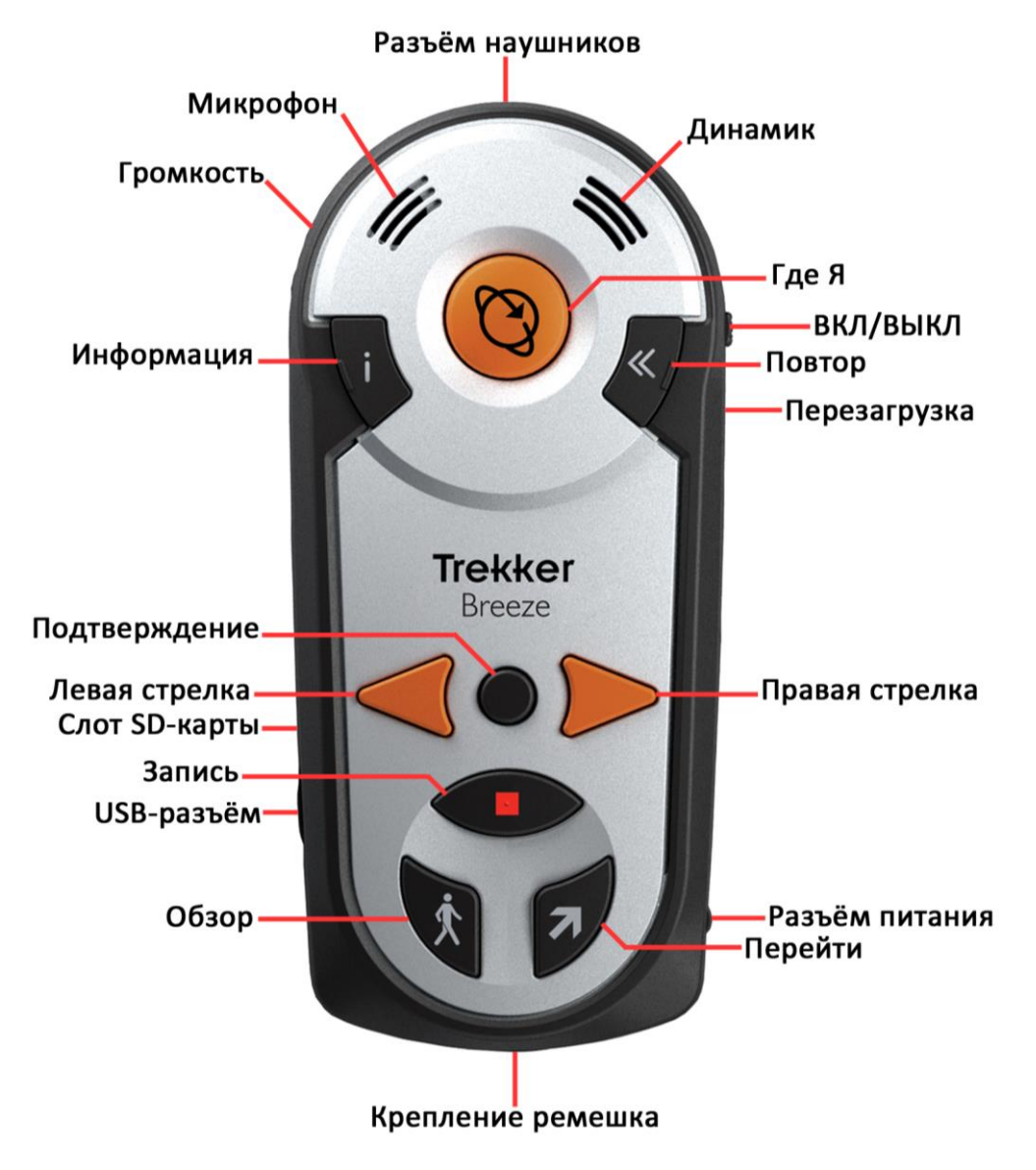

*Названия и расположение кнопок Breeze*

В следующем списке указано расположение основных элементов Breeze. Расположите устройство перед собой. Округлый край представляет собой верхнюю часть Breeze.

#### Левый торец:

*Колёсико громкости* находится в верхней левой стороне. Поверните его вверх или вниз, чтобы повысить или понизить уровень громкости.

*Слот для SD-карт* и *USB- разъём* расположены на нижней части левого края устройства. Они защищены резиновой заглушкой.

#### Правый торец:

Переключатель питания «*Вкл/Выкл»* расположен в верхней правой стороне устройства. Переместите его вверх, чтобы включить устройство.

Кнопка «*Перезагрузка»* расположена на правой стороне, ниже переключателя Питания. Используйте данную кнопку только в случае зависания системы. Её нажатие приведёт к перезагрузке Breeze.

*Разъём питания* расположен в нижней части устройства. Он прикрыт защитной резиновой заглушкой.

#### Нижний торец:

*Крепление ремешка.* Небольшое отверстие, через которое можно прикрепить ремешок.

#### Верхний торец:

*Разъём наушников (внешнего динамика)* расположен в середине скруглённого верхнего торца устройства.

#### Передняя панель Breeze:

Слева, ближе к верхнему краю расположен *микрофон*. Он служит для записи названий ваших маршрутов и ориентиров.

Справа, ближе к верхнему краю расположен внутренний *динамик*, через который вы будете слышать сообщения, при отсутствии внешнего динамика.

#### Верхняя часть:

В верхней части имеются 3 кнопки, которые пользователь будет нажимать для получения информации.

Кнопка «*Где Я»* - это большая круглая оранжевая кнопка, находящаяся в середине верхней секции. Эта кнопка утоплена в корпус. При её нажатии предоставляется информацию о текущем местоположении пользователя. *Нажатие и удержание кнопки «Где Я»:* Вы получите списки окружения (ориентиры или точки интереса) на том участке улицы, где вы находитесь. Используйте стрелки для перемещения по списку.

Кнопка *«Информация»* расположена слева от кнопки «*Где Я*».

Она обеспечивает получение информации о состоянии системы. Используйте клавиши со стрелками для доступа к трёхуровневой информации.

*Нажатие и удержание кнопки «Информация»*: Активирует настройки системы. Используйте стрелки для перемещения по иерархическому меню, а затем используйте кнопку *«Подтверждение»*, чтобы войти в выбранный пункт меню.

Кнопка *«Повтор»* расположена справа от кнопки *«Где Я».*

Она используется для повтора последнего сообщения.

*Нажатие и удержание кнопки «Повтор»***:** Это действие активирует функцию Описания клавиш. После активации, нажмите любую кнопку, чтобы услышать общее описание её функции.

#### Средняя часть:

Средняя часть включает клавиши *Левой и Правой стрелок и кнопку «Подтверждение»* между ними.

*Левая и Правая стрелки* – это оранжевые треугольные кнопки, расположенные с обеих сторон кнопки *«Подтверждение»*. *Левая и Правая стрелки* используются для просмотра элементов в списке.

*«Подтверждение»* - это маленькая чёрная круглая кнопка, расположенная между стрелками. Он используется для запуска действий и подтверждения текущего выбора.

#### Нижняя часть:

В нижней части расположены три кнопки, размещённые по кругу. Эти кнопки могут быть использованы для следующих целей:

Кнопка *«Запись»* - это овальная кнопка с выпуклой тактильной точкой. Она расположена на 12 часов в круге, образованном тремя нижними кнопками. Находится непосредственно под кнопкой *«Подтверждение»*.

Нажмите её, чтобы записать четырёхсекундное описание ориентира.

*Нажатие и удержание кнопки «Запись»:* Используется для запуска Создания маршрута, где пользователь может записать четырёхсекундное описание маршрута.

Кнопка *«Обзор»* расположена в левой нижней части устройства. Она используется для отключения маршрута, что позволяет исследовать окружающую местность без инструкций сопровождения.

*Нажатие и удержание кнопки «Обзор»*: Используется для запуска функции Возврата, позволяющей вернуться обратно в пункт отправления.

Кнопка *«Перейти»* расположена в правой нижней части устройства. Она используется для активации предварительно записанного маршрута.

*Нажатие и удержание кнопки «Перейти»*: Используется для сопровождения к ориентиру. Обеспечивает доступ к списку ориентиров, которые установлены как возможные пункты назначения.

#### Обратная сторона (батарейный отсек)

Батарейный отсек расположен на обратной стороне Breeze. Для извлечения батареи нажмите защелки, расположенные по сторонам, и извлеките батарею.

Для установки батареи: Установите выступ, находящийся на нижнем краю батареи в соответствующее отверстие в нижней части батарейного отсека. Нажмите на верхнюю часть батареи, чтобы установить ее в отсек, до щелчка фиксации её на месте.

Батарея может быть установлена только в правильное положение.

Полностью заряженная батарея обеспечивает до 8 часов использования устройства. Однако время использования может быть сокращено по следующим причинам:

- Если время зарядки батареи составило менее 5 часов.
- Высокий уровень громкости.

- Примерно через 400 циклов перезарядки емкость батареи начнёт сокращаться.

Важно: Это нормальное состояние батареи, когда она становится теплой во время зарядки. По этой причине не рекомендуется заряжать Breeze вблизи источников тепла.

Примечание: серийный номер Breeze можно найти на батарее, а также внутри батарейного отсека.

Примечание: раздастся звуковой сигнал при установке батареи или при подключении адаптера переменного тока.

## <span id="page-9-0"></span>**5. Описание клавиш**

Если вам необходимо напоминание для чего служит та или иная клавиша, вы можете всегда активировать функцию *Описания Клавиш*.

Чтобы запустить функцию *Описания Клавиш* в любой момент, нажмите и удерживайте кнопку «*Повтор»* до получения сообщения "Описание клавиш включено". С этого момента вы сможете получать основное описание каждой кнопки, просто нажав на неё.

Для деактивации функции *Описания Клавиш*, нажмите и удерживайте кнопку «*Повтор»* до получения сообщения "Описание клавиш отключено".

## <span id="page-10-0"></span>**6. Основные функции кнопок**

#### **Нажатие кнопок**

Основные функции, такие как "Где Я", активируются нажатием определённой назначенной кнопки.

#### **Нажатие и удержание кнопок**

Кнопки имеют дополнительные или второстепенные функции при нажатии и удержании в течение короткого периода времени до подачи звукового сигнала.

#### **Все действия кнопок прерываемы**

Текущее действие всегда является следствием последней нажатой кнопки. Нажатие кнопки запускает соответствующую ей функцию не зависимо от того, что была нажата предыдущая кнопка.

#### **Возврат к основной навигации**

Независимо от того, какие действия были предприняты, вы всегда можете вернуться к обзору окружающего пространства, нажав кнопку «*Обзор»*.

#### **Завершение работы со списками**

Каждый раз, когда вам будет предложено сделать выбор, вы должны *Подтвердить*  ваш выбор.

Если кнопка «*Подтвердить»* не была нажата, система вернётся к предыдущему действию по истечении 30 секунд и объявит текущее состояние.

### *6.1 SD карта: установка и извлечение*

Breeze поставляется с предустановленной SD-картой. Там хранятся географические карты.

Слот для SD карт расположен внизу на левом торце. Он скрыт за защитной резиновой заглушкой.

### **Открытие резиновой заглушки**

Чтобы открыть резиновую заглушку, разместите устройство лицевой панелью вверх и левой стороной к себе. Резиновая заглушка будет справа. На неё нанесены логотипы SD и USB. Чтобы открыть заглушку, ногтем сместите верхнюю её часть. После открытия, вы найдёте слот для SD-карт слева и USB-разъём справа.

### **Извлечение SD-карты**

Чтобы извлечь SD-карту, аккуратно нажмите на её середину. Это действие выдвинет немного карту из слота наружу. Пальцами захватите карту с боков и извлеките из слота, удерживая резиновую заглушку.

#### **Установка SD карты**

Чтобы установить SD-карту, убедитесь, что она находится в правильном положении.

Расположите устройство левым торцом к себе.

Один угол SD-карты срезан под 45 градусов. Этот срезанный угол должен быть в верхнем правом углу, когда вы вставляете карту в слот устройства. Этикетка карты должен быть обращена вверх.

Если карта не ориентирована должным образом, то вы почувствуете сопротивление при установке. С левого края карта имеет блокировку от записи. Замок блокировки должен находиться в верхнем положении, если вы планируете записывать информацию на карту памяти, например, устанавливать карты.

Удерживая резиновую заглушку, осторожно нажмите на карту до её посадки в слот. Не прилагайте чрезмерных усилий. Требуется совсем небольшое давление для блокировки SD-карты на месте.

## <span id="page-11-0"></span>**7. Использование Breeze**

Устройство Breeze должно быть полностью заряжено до начала первого использования.

#### **Чтобы зарядить Breeze:**

- 1. Подключите один конец прилагаемого адаптера питания к разъему питания Breeze. Разъем питания расположен на правом нижнем торце устройства. Он прикрыт резиновой защитной заглушкой.
- 2. Подключите другой конец адаптера питания к электрической розетке.

Для полной зарядки устройству необходимо 5 часов.

#### **Чтобы начать работу:**

Выйдите наружу, установите переключатель питания Breeze в положение «*Включено*». Через одну секунду вы услышите короткий звуковой сигнал, а затем через 10 секунд сообщение о запуске системы.

Будет звучать тональный сигнал, во время попытки системы подключиться к спутникам GPS. Когда соединение будет установлено, вы услышите данные о вашем текущем местоположении. Ваш Breeze готов к использованию. Если соединение не будет установлено, или если оно будет потеряно в пути, переместитесь в другое место с беспрепятственным обзором неба.

Для завершения сеанса Breeze, необходимо установить переключатель питания в положение *«Выключено».*

Примечание: Для работы Breeze необходима установленная в устройство SD-карта памяти с картами региона.

Breeze использует цифровые географические карты для определения вашего местоположения. Эти карты хранятся на SD-карте, которую вы должны установить в отведённый для неё слот для карт памяти устройства Breeze. При включении устройства убедитесь, что SD-карта, содержащая ваши географические карты установлена в слот. Система активирует первые найденные четыре карты, в соответствии с алфавитным порядком.

## <span id="page-12-0"></span>**8. Переноска Breeze**

Существуют различные способы переноски Breeze. Мы рекомендуем использовать наплечный ремень, чтобы освободить руки во время путешествия. Вы также можете прикрепить его к ремню с помощью клипсы крепления. Однако если вы решили переносить Breeze в руке, убедитесь в правильной регулировке шнура по запястью руки. Также, при удерживании устройства, не закрывайте рукой область между кнопкой *«Где Я»* и кнопкой *«Подтверждение»*. Это может препятствовать приёму сигнала.

Кроме того, вы не должны использовать наушники при ходьбе по улице. В районах с интенсивным движением или там, где окружающий шум заглушает внутренний динамик, мы рекомендуем вам носить внешний динамик, который можно закрепить на плече или воротнике при помощи клипсы.

## <span id="page-12-1"></span>**9. Обзор**

При помощи GPS-устройства вы можете исследовать окружающее пространство. Если вы идёте по улице или на открытой местности (например, в парке или на стоянке) или путешествуете на автомобиле, GPS-устройство будет предоставлять информацию в режиме реального времени о вашем местоположении и направлении, в котором вы перемещаетесь.

#### **Исследование, шаг за шагом:**

Включите Breeze.

Система начнёт поиск спутников.

После готовности, она автоматически предоставит информацию об окружающей обстановке.

При выполнении другой функции, такой, например, как следование по маршруту, вы всегда можете вернуться к обзору окружающей местности, нажав кнопку «*Обзор»*.

#### **Информация, предоставляемая во время исследования окружающей местности:**

Когда вы идёте пешком или путешествуете на машине, Breeze предоставляет информацию в режиме реального времени. Переключение между пешеходным и транспортным режимом осуществляется автоматически в зависимости от скорости перемещения. Так как скорость перемещения в транспортном режиме не допускает детализации оповещения, возможной при пешеходном режиме, Breeze настраивает частоту оповещения в зависимости от режима перемещения.

Адрес и Улица: вы будете проинформированы о названии улицы или места, где вы находитесь. Во время перемещения на открытой местности, вы также будете информированы о названии ближайшей улицы, находящейся перед вами, если это не слишком далеко.

Если название конкретной улицы отсутствует в базе данных карты, система объявит "Улица без названия".

Следующий перекрёсток: пользователь будет проинформирован при приближении к перекрёстку. По умолчанию, при пешем перемещении, система информирует вас о названии пересечения улицы и предоставляет подробные сведения обо всех возможных путях. Breeze сначала объявляет тип пересечения (пересечение 2, 3, 4 дорог или более) и текущее название улицы, затем название пересекающей улицы. Каждый сегмент перекрёстка называется по часовой стрелке. Например, во время прогулки по Главной улице, вы столкнулись с пересечением 3-х дорог, где Флитстрит пересекается с Главной улицей только с левой стороны. Breeze сообщит следующее: "Перекрёсток 3-х дорог. Главную улицу пересекает Флит-стрит слева от вас". Во время путешествия в транспортном средстве, Breeze объявит только первую пересекаемую улицу, начиная справа налево. И для пешеходов и для тех, кто путешествует в транспортном средстве, Breeze издаст звуковой сигнал, оповещающий об обнаружении перекрёстка.

Если необходимо, система может сообщать только улицы пересечения. Пожалуйста, обратитесь к разделу **«Настройки»**, чтобы получить информацию о том, как изменить настройки объявления перекрёстка.

Ориентиры: Пользователь будет проинформирован при приближении в пределах 10 метров к ориентиру или точке интереса (если активировано). Идентификация будет осуществляться по названию.

## <span id="page-13-0"></span>**10. Информация по запросу**

### *10.1 Где я?*

Для получения текущей позиции нажмите кнопку «*Где я»*.

В зависимости от ваших настроек, функция «Где я» предоставит информацию относительно:

Состояния маршрута: **На Маршруте** или **Вне Маршрута.** Эта информация доступна только во время следования по маршруту.

Текущее направление: Направление следования по компасу (Север, Юг, Восток, Запад, Юго-Запад и т.д.)

Текущее местоположение: текущий номер дома и название улицы или местоположения.

Следующий перекресток: описание перекрёстка, расположенного перед вами и расстояние.

Следующая инструкция (если маршрут активирован) предоставляет информацию о том, что делать дальше, чтобы следовать маршруту.

По умолчанию, Breeze предоставляет информацию о состоянии маршрута, направлении, номера домов и улиц, следующую инструкцию, если вы находитесь на маршруте или следующий перекрёсток, если не на маршруте. При путешествии на транспорте, Breeze также сообщает название города. Пожалуйста, обратитесь к разделу «Настройки оповещения «Где Я» для получения дополнительной информации.

Примечание: Если вы находитесь менее чем в 10 метрах (30 футах) от любого перекрёстка, вы считаетесь находящимся в переходной зоне. В этой зоне, система не обеспечивает описание следующего перекрёстка, потому что пользователь еще не находится на следующей за перекрёстком улице.

## *10.2 Что вокруг?*

Нажмите и удерживайте кнопку «*Где я»* для активации функции «**Что вокруг»**. Во время перемещения по улицам, будут озвучены ориентиры и точки интереса, обнаруженные на данном сегменте улицы. Breeze также проинформирует вас о том, слева или справа от вашего текущего местоположения находятся точки интереса. Во время путешествия на открытых пространствах будут объявлены ориентиры, обнаруженные в диапазоне по умолчанию (100 метров). Используйте *клавиши стрелок*, чтобы просмотреть список и получить представление об ориентирах, найденный в окрестностях.

Нажмите кнопку *«Подтверждение»* на любом ориентире, чтобы получить инструкции о том, как туда добраться.

### **Расширенный поиск**

При использовании стрелок для просмотра списка ориентиров и точек интереса Вы найдёте в конце пункт под названием **«Расширенный поиск».** Выбор этой опции при помощи кнопки *«Подтверждение»* позволяет выполнить более точный поиск,

выбрав определенную категорию точек интереса для поиска. Еще раз используйте стрелки, чтобы просмотреть список найденных точек интереса и нажмите *«Подтверждение»*, чтобы выбрать пункт назначения. Вам также необходимо будет подтвердить, действительно ли это пешеходный или транспортный маршрут.

Перечень категорий выглядит следующим образом:

"Ориентиры" "Перевозки" "Еда" "Банки" "Здоровье" "Покупка товаров" "Жильё" "Образование" "Государственные учреждения" "Автотранспорт" "Все"

Затем Breeze предоставит вам список до 50 точек интереса, обнаруженных в пределах 8 км (5 миль), которые соответствуют выбранной категории. Используйте стрелки для выбора пункта назначения, и нажмите кнопку *«Подтверждение»* для начала получения инструкций.

Обратите внимание, что если вы не нажмёте кнопку *«Подтверждение»* на данном ориентире / точке интереса или Категории в течение 30 секунд, система выйдет из функции **«Что вокруг»** и вернётся в **режим Обзора**.

### *10.3 Следующая Инструкция или Следующий Перекрёсток*

Когда вы находитесь на маршруте, вы можете предварительно прослушать следующую инструкцию, нажав клавишу *Правой стрелки*. Breeze объявит расстояние до следующей инструкции, затем действие, которое должно быть предпринято. Каждый раз при нажатии на клавишу *Правой стрелки,* Breeze будет сообщать последующие инструкции. Используйте клавишу *Левой стрелки* для перемещения к предыдущим инструкциям. Для возврата к сопровождению по маршруту, нажмите в любой момент кнопку *«Подтверждение»*. При нахождении в режиме Обзора и при движении в том же направлении, нажатие клавиши *Правой стрелки* вызовет сообщение о следующем перекрёстке.

### *10.4 Основная информация*

Вы можете получить информацию о различных аспектах маршрута и системы, нажав кнопку *«Информация»,* расположенную в верхней левой части устройства.

Нажмите кнопку *«Информация»* для получения контекстной информации о текущей активности Breeze. Вам будет предоставлена следующая информация: на маршруте или вне маршрута, название маршрута, оставшееся расстояние, пройденное расстояние, и протяжённость маршрута.

Нажмите клавишу *Правой стрелки* для получения информации о качестве GPS-сигнала, состоянии батареи и информации о скорости.

Нажмите клавишу *Правой стрелки* снова для получения информации о названии города, данных шагомера и о высоте над уровнем моря.

Обратите внимание, что для шагомера доступна следующая информация: расстояние пешего перемещения после активации Breeze, время пешей прогулки (не включает время, где не обнаружено никакого движения) и средняя скорость прогулки. Для сброса данных шагомера, перейдите в меню «Настройки».

### *10.5 Повторить последнее сообщение*

Если вы хотите снова прослушать последнее сообщение или инструкцию, нажмите кнопку *«Повтор».* Кнопка *«Повтор»* расположена в верхнем правом углу, следом за кнопкой *«Где Я».*

## <span id="page-16-0"></span>**11. Запись ориентиров**

Пользователи могут создавать ориентиры в любое время при нахождении вне помещения. Они служат в качестве опорных точек или маркеров и будут обнаружены, когда встретятся на пути пользователя. Настоятельно рекомендуется, отмечать какой-либо значимый пункт окружения, который может выступать в качестве направляющего элемента, это может быть препятствие на пути или возможный пункт назначения.

### Для записи ориентира:

- 1. Нажмите кнопку *«Запись»*. Она находится ниже кнопки *«Подтверждение»* и имеет выпуклую тактильную точку.
- 2. После звукового сигнала, предоставляется 4 секунды для описания ориентира. Двойной сигнал означает окончание создания ориентира. Описание и местоположение ориентира будет сохранено в системе.

Записанные ориентиры хранятся в списке возможных пунктов назначения.

**Важно**: Перед записью ориентиров, нажмите кнопку «**Где я**», чтобы убедиться, что Breeze правильно определил ваше местоположение. Если ориентир подразумевает расположение по адресу, убедитесь, что Breeze распознал местоположение как место на улице (а не на открытой местности). Аналогичным образом, если ориентир предназначен для открытого пространства, убедитесь, что Breeze не распознал местоположение, как связанное с улицей.

## <span id="page-17-0"></span>**12. Маршруты**

Система предоставляет пользователю возможность записывать маршрут во время первого перемещения по нему. Таким образом, можно выбрать наиболее безопасный или предпочтительный путь. Созданный маршрут можно назвать и использовать позже. Обратите внимание, что записанные маршруты недоступны при перемещении на транспортном средстве.

## *12.1 Запись маршрута*

#### Чтобы создать маршрут:

- 1. Нажмите и удерживайте кнопку *«Запись»* и нажмите кнопку *«Подтверждение»* для начала создания маршрута. Система попросит вас продиктовать название маршрута.
- 2. После звукового сигнала, предоставляется 4 секунды для описания маршрута. Будет полезным дать название маршруту по пункту отправления и месту назначения. Например, от дома до аптеки.
- 3. Когда система подтвердит, что вы создаёте маршрут, переместитесь на маршрут. Breeze будет издавать звуковой сигнал каждые 60 секунд, отображая запись маршрута. Если GPS-покрытие будет потеряно во время пути, вы получите сообщение об этом, и звуковой сигнал прекратится. Когда GPS-покрытие восстановится, звуковой сигнал возобновится.
- 4. Обратите внимание, что вы можете создавать ориентиры на протяжении всего пути. Чтобы сделать это, нажмите кнопку *«Запись»*. После звукового сигнала, у вас будет 4 секунды, для записи голосового описания ориентира. Двойной сигнал обозначает окончание создания ориентира, после чего вы можете продолжить свой маршрут.
- 5. Когда вы достигните пункта назначения, нажмите и удерживайте кнопку *«Запись»* пока не услышите звуковой сигнал, чтобы информировать систему о том, что пункт назначения был достигнут. Звуковой сигнал прекратится и сообщение информирует вас о том, что Запись маршрута окончена.

Примечание: В некоторых случаях при создании маршрута, система объявляет неверные перекрёстки. Это происходит, когда параллельные улицы находятся близко друг к другу. Если вы знаете, что текущий перекрёсток объявлен неправильно, нажмите кнопку *«Подтверждение»*. Вы получите запрос на удаление этого перекрёстка из вашего маршрута. Нажмите кнопку *«Подтверждение»* еще раз, чтобы удалить перекрёсток. Система заполнит этот пробел до завершения маршрута.

Важно: Вы не можете записывать маршруты, когда находитесь в транспортном средстве. Если вы сели в автомобиль в процессе создания маршрута, обратите внимание, что ваш маршрут будет некорректным. Пожалуйста, просмотрите его предварительно перед использованием. Если вы создаёте маршрут во время нахождения в транспортном средстве, Breeze вернётся в пешеходный режим и сообщит следующее: "Предупреждение, этот маршрут будет создан для пешего перемещения".

### *12.2 Предварительный просмотр маршрута*

Breeze позволяет просматривать маршрут до начала следования по нему. Это даёт вам возможность изучить инструкции маршрута заранее. Предварительный просмотр обеспечивает детальную информацию о перекрёстках и инструкции о смене направлений.

Для предварительного просмотра маршрута, без GPS-информации:

- 1. Активируйте маршрут. Чтобы сделать это, нажмите кнопку *«Перейти»,*  расположенную в правой нижней части устройства и при помощи клавиш стрелок *налево* и *направо* просмотрите доступные маршруты. Когда маршрут, который вы ищете, будет объявлен, нажмите кнопку *«Подтверждение»*, чтобы загрузить маршрут в систему.
- 2. Вы получите запрос на предварительный просмотр маршрута в Прямом или Обратном направлении. Нажмите кнопку *«Подтверждение»* для просмотра маршрута в прямом направлении, или нажмите и удерживайте кнопку *«Подтверждение»* для просмотра маршрута в обратном направлении.
- 3. Нажмите и удерживайте *Левую* или *Правую* клавишу стрелок. Breeze сообщит, что вы находитесь в режиме предварительного просмотра, а затем последует первая инструкция.
- 4. Вы можете перемещаться по всем инструкциям при помощи клавиш стрелок *Налево* или *Направо,* не отвлекаясь на поступающую GPS-информацию.
- 5. Для выхода из режима предварительного просмотра, нажмите и удерживайте *Левую* или *Правую* клавишу стрелок или нажмите кнопку *«Подтверждение».*

### *12.3 Активация записанного маршрута*

Вы можете использовать Breeze для направления вас по уже записанному ранее маршруту.

Для выбора маршрута:

- 1. Нажмите кнопку *«Перейти»,* расположенную в правой нижней части устройства.
- 2. При помощи *левой* и *правой стрелок* перемещения просмотрите доступные маршруты.
- 3. Когда маршрут, который вы ищете, будет объявлен, нажмите кнопку *«Подтверждение»*, чтобы выбрать его.
- 4. Нажмите кнопку *«Подтверждение»*, для сопровождения по маршруту в прямом направлении. Вам будут даны инструкции для начала движения в выбранном направления. Если вы хотите передвигаться по маршруту в обратном направлении, нажмите и удерживайте кнопку *«Подтверждение»*.

На всём протяжении пути вы будете информированы, в каком направлении вам необходимо двигаться, когда вы будете подходить к перекрёсткам. Инструкции для дорожной сети даются в соответствии с направлением движения пользователя (налево/направо/прямо). Например, Breeze может сообщить вам «Поверните налево на Флит-стрит».

При выходе на открытую местность, вы получите сообщение. В этом случае, используются инструкции ориентирования по часовой стрелке. Например, Breeze сообщит следующее: «Поверните на 10 часов. Следующая инструкция в пределах 25 метров".

По достижении места назначения, вы получите сообщение, и маршрут будет автоматически деактивирован.

Аналогично, при Предварительном просмотре маршрута, в любой момент во время сеанса получения инструкций, вы можете получить следующую или предыдущую инструкцию, нажав *стрелку Направо* или *Налево*. Вам будет предоставлена инструкция, указывающая расстояние и необходимое действие.

Кнопка *«Информация»* предоставит информацию о маршруте: на маршруте или вне маршрута, название маршрута, состояние GPS, уровень заряда батареи, город, данные шагомера, скорость и высоту.

### *12.4 Отклонение от маршрута*

Если вы должны были повернуть, но продолжили свой путь по той же улице и удалились на расстояние более чем 50 метров, вы получите запрос на возврат и сможете вернуться к перекрёстку. Однако, если вы окажетесь на улице, которая не соединена с улицей на вашем маршруте, система сообщит вам, что вы находитесь **Вне маршрута** и спросит вас, хотите ли вы быть перенаправлены к месту назначения. Если вы нажмете кнопку *«Подтверждение»*, система сообщит инструкции для направления вас к месту назначения.

При отклонении от маршрута на открытой местности, система предоставит инструкции для возвращения на маршрут. Инструкции будут даны в соответствии с направлением по часам.

Например, если система замечает, что вы отклоняетесь от маршрута, вы можете получить такое сообщение:

"Вне маршрута: Поверните на 3 часа, чтобы вернуться на маршрут". Breeze будет направлять вас таким образом, пока вы не вернётесь на маршрут, после чего он объявит: "Возврат на маршрут".

В обоих случаях, вы всегда будете иметь возможность использовать *правую стрелку*, чтобы получить информацию о предстоящих инструкциях, чтобы вернуться на маршрут. Например: "50 метров, идти прямо".

### *12.5 Отмена маршрута*

После активации маршрута, вы можете отменить следование по нему в любой момент повторным нажатием кнопки *«Перейти»*. Кроме того, вы можете выбрать другое действие, например, нажать кнопку *«Обзор»*. Вы получите запрос на подтверждение. Если кнопка *«Подтверждение»* будет нажата в течение 30 секунд, сопровождение по маршруту завершится, и система вернется в режим обзора окружающей местности. Если кнопка *«Подтверждение»* не будет нажата, маршрут останется активным.

Обратите внимание, что если вы попытаетесь загрузить новый маршрут, в то время как один уже активен, вам будет предложено нажать *«Подтверждение»*, чтобы отменить текущий маршрут, после чего вы сможете выбрать новый маршрут для следования.

## <span id="page-20-0"></span>**13. Возврат (следование по обратному маршруту)**

Возврат – это функция, которая позволяет вам вернуться обратно к пункту отправления (исходной точке вашего маршрута). Возможны два варианта возврата.

Первый вариант – это «Возврат текущего сеанса»: Эта опция означает, что вы можете получить сопровождение от вашего текущего местоположения назад к отправной точке (когда Breeze был включен). Этот вариант полезен, когда вы хотите вернуться сразу же, после того как достигли пункта назначения. Например, вы вышли из дома и включили Breeze. Вы дошли до пункта назначения. Поскольку

вы не намерены оставаться надолго, вы оставили Breeze включённым. В этом случае, если вы хотите получить сопровождение обратно до дома, вы используете вариант «Возврат текущего сеанса».

#### Для Возврата вашего текущего сеанса (без отключения и повторного включения Breeze):

- 1. Нажмите и удерживайте кнопку *«Обзор»*, расположенную в левой нижней части устройства.
- 2. Вы получите запрос о том, хотите ли вы осуществить возврат текущего сеанса или предыдущего сеанса. Нажмите кнопку *«Подтверждение»* для возврата текущего сеанса. Система предоставит вам инструкции для возврата к вашему пункту отправления. Когда вы достигните отправной точки, вы получите сообщение об этом.

Второй вариант называется «Возврат предыдущего сеанса». Breeze автоматически записывает ваши пешие перемещения во время последнего сеанса включения/отключения устройства. Этот вариант полезен, когда вы хотите вернуться к точке отправления, но выключили Breeze после достижения пункта назначения. Например, вы вышли из дома и включили Breeze. Вы дошли до пункта назначения. Поскольку вы решили остаться там на некоторое время, вы отключили Breeze. Когда вы решили вернуться домой, вы снова включили Breeze. В этом случае, если вы хотите получить сопровождение обратно до дома, то используйте вариант «Возврат предыдущего сеанса».

#### Для Возврата вашего предыдущего сеанса (после отключения Breeze):

- 1. Нажмите и удерживайте кнопку *«Обзор»,* расположенную в левой нижней части устройства.
- 2. Вы получите запрос о том, хотите ли вы осуществить возврат текущего сеанса или предыдущего сеанса. Нажмите и удерживайте кнопку *«Подтверждение»* для возврата предыдущего сеанса. Система предоставит вам инструкции для возврата к вашему пункту отправления. Когда вы достигните отправной точки, вы получите сообщение об этом.

Важно помнить о том, что маршрут «предыдущего сеанса», используемый для возврата к пункту отправления, не будет храниться неограниченно долго. В памяти хранится только путь, записанный до последнего отключения устройства. Он будет заменён на новый при следующем включении Breeze.

#### Отмена возврата

Нажмите и удерживайте кнопку *«Обзор»*. Вы получите запрос на подтверждение. Если кнопка *«Подтверждение»* будет нажата в течение 15 секунд, функция **Возврата** будет деактивирована.

Примечание: При полном заряде батареи, система имеет возможность предоставить обратный маршрут при включённом устройстве, обеспечивая период в несколько часов.

Обратите внимание, что функция Возврата недоступна при перемещении в транспортном средстве. После перемещения на транспортном средстве будет доступна для возврата только последняя пешеходная часть расстояния.

## <span id="page-22-0"></span>**14. Получение инструкций сопровождения к ориентиру**

Breeze предоставляет инструкции сопровождения от текущего местоположения пользователя к выбранному в качестве пункта назначения ориентиру. Инструкции сопровождения схожи с предоставляемыми инструкциями Breeze при следовании по предварительно установленному маршруту. Однако инструкции для перемещения к ориентиру как к пункту назначения не записываются как маршруты.

Пошаговые инструкции даются для пешеходной или транспортной навигации. Инструкции для транспортной навигации рассчитываются в соответствии с условием "самый быстрый маршрут". Транспортные маршруты рассчитываются при использования высокоскоростных трасс и других улиц, которые могут не подходить для пеших перемещений. Пошаговые инструкции для пешеходной навигации предназначены для перемещения по кратчайшему пути.

Для того чтобы Breeze направил вас к ориентиру:

- 1. Нажмите и удерживайте кнопку *«Перейти»,* расположенную в нижней правой части устройства. Вы получите список ориентиров, которые могут быть использованы в качестве возможных пунктов назначения.
- 2. Используйте *стрелки налево* и *направо*, чтобы выбрать желаемый ориентир. Вы будете слышать голосовое описание каждого ориентира.
- 3. Нажмите кнопку *«Подтверждение»* для получения пешеходных инструкций для начала движения по выбранному маршруту. Нажмите и удерживайте *«Подтверждение»* для получения инструкций для транспортной навигации.

При выборе Транспортных инструкций, Breeze автоматически переключится в режим транспортной навигации.

Если вы находитесь на открытом пространстве и перемещаетесь в направлении ориентира, который также находится на открытой местности, Breeze направит вас к нему по прямой. Он предоставит вам сведения относительно расстояния и направления . Breeze сообщит вам, когда вы достигните ориентира, но вам нужно будет деактивировать маршрут вручную, нажав кнопку *«Обзор»*. Если Breeze

обнаружит, что вы отклоняетесь от вашего пути, автоматически будут предоставляться инструкции для направления вас к выбранному ориентиру.

ВАЖНО: Эффективность сопровождения основывается на качестве позиционирования (исходного пункта и ориентиров). Всегда убеждайтесь, что местоположение на улице не сопоставлено с открытым пространством, и что открытая местность не сопоставлена с уличной сетью.

Вы можете отменить инструкции сопровождения в любой момент нажатием и удержанием кнопки *«Перейти»* или нажатием кнопки *«Обзор»*. Вы получите запрос на подтверждение. Если кнопка *«Подтверждение»* не будет нажата, маршрут останется активированным.

## <span id="page-23-0"></span>**15. Получение инструкций сопровождения до адреса**

При просмотре списка возможных ориентиров, по направлению к которым вы можете быть сопровождены (смотрите раздел «Получение инструкций [сопровождения к ориентиру»](#page-22-0)) вы обратите внимание на опцию, позволяющую ввести адрес. В этом разделе будет представлена информация о том, как использовать кнопки Breeze, чтобы ввести адресные данные. Следуя тому же принципу, что и при работе с клавиатурой смартфонов, каждой кнопке соответствуют определённые цифры и буквы.

### <span id="page-23-1"></span>*15.1 Назначение кнопок*

При запросе ввода адреса используйте кнопки Breeze, чтобы ввести необходимую информацию. Для этого нажмите и удерживайте кнопку, которая содержит нужную цифру или букву. Цифры и буквы будут объявлены по очереди. Когда нужная цифра/буква будет названа, просто отпустите кнопку и приступайте к вводу следующего символа. Например, если вы хотите ввести букву K, вы должны нажать и удерживать *«Подтверждение».* Будет объявлено число 5, следом буква J, затем К, в этот момент отпустите кнопку *«Подтверждение».*

Соответствие кнопок присвоенным цифрам и буквам следующее:

*Информация*: 1 – ' *Где я?*: A B C 2 *Повтор*: D E F 3 *Левая стрелка*: G H I 4 *Подтверждение*: J K L 5 *Правая стрелка*: M N O 6 *Обзор*: P Q R S 7 *Запись*: T U V 8

#### *Перейти*: W X Y Z 9 0 SPACE #

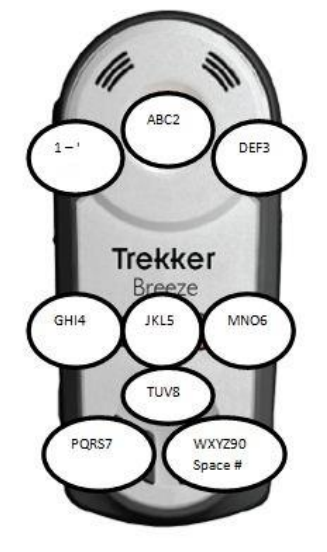

*Назначение кнопок Breeze*

При вводе адреса, некоторые кнопки будут выполнять действия при однократном нажатии. Это нижеследующие кнопки:

*«Подтверждение»*: Нажмите и отпустите кнопку *«Подтверждение»* для выбора названия из списка (названия городов, названия улиц), или введите часть названия. *Левая и Правая стрелки*: Нажмите и отпустите стрелки для перемещения назад и вперёд по спискам. Например, вы можете ввести несколько первых букв названия улицы, затем используйте стрелки для просмотра списка найденных улиц, которые начинаются с этих букв. *Левая стрелка* также служит кнопкой «Пробел» при вводе города или названия улицы. Если вы считаете, что ввели неверный символ, нажмите клавишу *Левой стрелки*, чтобы удалить предыдущий введённый символ.

*«Информация»*: Нажмите и отпустите кнопку *«Информация»*, чтобы знать поле, которое вы заполняете, а также то, что вы уже заполнили.

*«Повтор»:* Нажмите и отпустите кнопку *«Повтор»*, чтобы прослушать введённую запись. Например, если вы уже ввели слово "long" в поле названия города, нажатие кнопки *«Повтор»* озвучит буквы "l", "o", "n", "g".

*«Обзор»:* Нажмите и отпустите кнопку *«Обзор»* для возврата на предыдущий уровень ввода. Например, при вводе названия улицы, вы можете вернуться к вводу названия города. Она также может быть использована для просмотра результатов, полученных во время поиска при частичном вводе названия. Вместо начала нового поиска, пользователь может просто перейти на шаг назад и заново ввести название. Если нажать кнопку *«Обзор»* несколько раз, вы выйдете из режима ввода адреса и вернётесь к режиму Обзора.

## *15.2 Создание ориентира для адреса*

Если вы выберите «Ввести адрес» при просмотре списка ориентиров, вы будете иметь возможность ввести необходимый адрес при помощи кнопок Breeze, как это описано в предыдущем разделе.

Для того чтобы Breeze сопроводил вас по адресу:

- 1. Нажмите и удерживайте кнопку *«Перейти»*, расположенную в правой нижней части устройства. Это откроет список ориентиров, которые вы можете использовать в качестве возможных пунктов назначения.
- 2. Перемещайтесь по списку ориентиров при помощи *Левой и Правой стрелок* и выберите «Ввести адрес». Нажмите кнопку *«Подтверждение»* для выбора этого пункта.
- 3. Breeze попросит вас ввести страну/регион, в котором вы намереваетесь путешествовать. Доступный выбор зависит от установленных вами карт. Используйте *Левую и Правую стрелки* для выбора, затем нажмите кнопку *«Подтверждение»*. Обратите внимание, что если установлено GPSсоединение, система автоматически предложит страну/регион, в зависимости от вашего местоположения. Нажмите кнопку *«Подтверждение»,* чтобы выбрать его.
- 4. Далее вы должны ввести название города. Будет объявлено предыдущее введённое название города. Если вы хотите, то можете выбрать этот город, если нет, то вам необходимо ввести название при помощи кнопок Breeze. Смотрите раздел [«Назначение кнопок»](#page-23-1) для получения дополнительной информации о том, как вводить символы.

Примечание: Вам не нужно вводить полное название города или название улицы. Вы можете ввести часть имени, а затем нажать кнопку *«Подтверждение»* и Breeze будет искать названия, которые содержат введённые символы. Используйте стрелки, чтобы просмотреть список названий и нажмите кнопку *«Подтверждение»*, чтобы сделать свой выбор.

- 5. После ввода названия города, необходимо ввести название улицы. Ввод осуществляется также как и при вводе названия города.
- 6. Как только название улицы будет введено, вы получите запрос на ввод номера дома. Если вы знаете точный номер дома, снова, при помощи кнопок Breeze введите символы, а затем нажмите кнопку *«Подтверждение»*.

Если вы не знаете точный номер дома пункта вашего назначения, при запросе ввода номера дома, просто нажмите кнопку *«Подтверждение»*. Система предоставит список диапазона адресов для данной улицы, затем список перекрёстков, где диапазон адресов недоступен. Используйте *Стрелки* для просмотра списка, затем нажмите *«Подтверждение»*, чтобы сделать выбор.

С этого момента будет создан новый ориентир для этого адреса. Для начала следования к этому адресу, при запросе, нажмите *«Подтверждение»* снова, чтобы создать пешеходный маршрут, или нажмите и удерживайте *«Подтверждение»* для начала Транспортного маршрута.

Примечание: Во время ввода символов, вы можете в любое время использовать *Левую стрелку* для удаления символа. Если вы хотите вернуться к предыдущему уровню ввода, нажмите *«Обзор»*. Чтобы получить информацию о текущем уровне ввода, нажмите кнопку *«Информация»*, а ваша текущая запись будет озвучена при нажатии клавиши *«Повтор»*.

## <span id="page-26-0"></span>**16. Настройки**

Для настройки системы нажмите и удерживайте кнопку *«Информация»*, расположенную в верхней левой части устройства.

При помощи стрелок, выберите пункт, который хотите изменить. Список восьми возможных вариантов выглядит следующим образом:

Ориентиры Маршруты Оповещение Голос Единица измерения расстояния О Breeze Восстановить значения параметров по умолчанию Сбросить значение шагомера Сбросить GPS-положение

Нажмите кнопку *«Подтверждение»* для выбора пункта.

Нажмите кнопку *«Обзор»* или нажмите и удерживайте кнопку *«Информация»*, чтобы в любой момент выйти из меню Настроек.

## *16.1 Настройка Ориентиров*

Используйте стрелки, чтобы выбрать ориентир, который необходимо настроить. Нажмите кнопку *«Подтверждение»*, чтобы загрузить выбранный ориентир. Используйте стрелки, чтобы выбрать действие, которое вы хотите произвести над ориентиром. Действия включают: Переименовать, Установить/Отменить в качестве пункта назначения и удалить.

Нажмите кнопку *«Подтверждение»* для выполнения выбранного действия.

### *Переименовать ориентир:*

При выборе данного действия, звуковой сигнал оповестит вас, когда необходимо продиктовать новое название для ориентира. По истечении 4 секунд запись закончится звуковым сигналом и сообщением. Система выйдет из режима настроек и объявит текущее состояние.

### *Установка или отмена Ориентира в качестве возможного пункта назначения:*

При выполнении данного действия, система попросит вас установить или отменить текущий ориентир в качестве возможного пункта назначения. Нажмите кнопку *«Подтверждение»* для установки или отмены ориентира в качестве пункта назначения. Выполнив это, система выйдет из режима настроек и объявит текущее состояние.

Это действие может быть выполнено также во время записи ориентира.

При записи ориентира, нажмите кнопку *«Подтверждение»* в течение 30 секунд после его создания. Breeze подтвердит, что ориентир был отменён как возможный пункт назначения.

### *Удалить ориентир:*

При выборе данного действия, система предложит вам удалить текущий выбранный ориентир. Нажмите кнопку *«Подтверждение»*, чтобы удалить. Выполнив это, система выйдет из режима настроек и объявит текущее состояние.

Примечание к настройкам ориентира: Вы можете напрямую получить доступ к настройкам ориентира. Для этого нажмите и удерживайте кнопку *«Перейти»*, затем выберите ориентир, нажмите и удерживайте кнопку *«Информация»*. Доступны следующие опции:

- Переименовать ориентир
- Отменить ориентир как пункт назначения
- Удалить ориентир

### *16.2 Настройка Маршрутов*

Используйте стрелки, чтобы выбрать маршрут, который необходимо настроить. Нажмите кнопку *«Подтверждение»,* чтобы загрузить выбранный маршрут. Используйте стрелки, чтобы выбрать действие, которое вы хотите произвести над маршрутом. Действия включают: Переименовать и Удалить. Нажмите *«Подтверждение»* для выполнения выбранного действия.

### *Переименовать маршрут:*

При выборе данного действия, звуковой сигнал оповестит вас, когда необходимо продиктовать новое название для маршрута. По истечении 4 секунд запись

закончится звуковым сигналом и сообщением. Система выйдет из режима настроек и объявит текущее состояние.

### *Удалить маршрут:*

При выборе данного действия, система предложит вам удалить текущий выбранный маршрут. Нажмите кнопку *«Подтверждение»*, чтобы удалить. Выполнив это, система выйдет из режима настроек и объявит текущее состояние.

Примечание к настройкам маршрута: Вы можете напрямую получить доступ к настройкам маршрута. Для этого нажмите кнопку *«Перейти»*, выберите желаемый маршрут, затем нажмите и удерживайте кнопку *«Информация»*. Доступны следующие опции:

- Переименовать маршрут
- Удалить маршрут

### *16.3 Настройки Оповещения*

Используйте стрелки, чтобы выбрать оповещение, которое необходимо изменить. Имеется четыре варианта оповещения: Оповещение точек интереса, Оповещение на маршруте, Оповещение Где Я и Оповещение перекрёстка. Нажмите кнопку *«Подтверждение»*, чтобы выбрать необходимый вариант оповещения.

### *Настройки оповещения точек интересов:*

После входа в меню настроек Оповещения точек интересов, используйте стрелки, для просмотра доступных вариантов и нажмите кнопку *«Подтверждение»*, чтобы осуществить свой выбор. Настройки Оповещения точек интересов следующие:

**Не оповещать (значение по умолчанию)**. Точки интереса не объявляются, и звуковой сигнал не звучит при их наличии на пути.

**Тон**. Точки интереса оповещаются только звуковым сигналом при наличии их на пути.

**Название и направление**. Точки интереса объявляются при помощи звукового сигнала и сообщения.

### *Настройки оповещения на маршруте:*

После входа в меню настроек Оповещения на маршруте, используйте стрелки, для просмотра доступных вариантов и нажмите кнопку *«Подтверждение»,* чтобы сделать выбор. Настройки Оповещения на маршруте следующие:

**Только повороты (значение по умолчанию)**. Следующая инструкция сообщает только перекрёсток, где пользователь должен повернуть.

**Все инструкции**. Следующая инструкция сообщает все перекрёстки, даже если пользователю не нужно поворачивать.

### *Настройки оповещения Где Я:*

После входа в меню настроек Оповещения Где Я, используйте стрелки, для просмотра доступных вариантов и нажмите кнопку *«Подтверждение»,* чтобы сделать выбор. Настройки Оповещения Где Я следующие:

**Состояние маршрута и местоположение**. Объявляется состояние маршрута (если маршрут активирован) и Текущее местоположение.

Состояние маршрута, направление, местоположение, перекрёсток или следующая инструкция (значение по умолчанию).

Состояние маршрута, направление, местоположение, перекрёсток и следующая инструкция (если маршрут активирован).

### *Настройки Оповещения перекрёстка:*

После входа в меню настроек Оповещения перекрёстка, используйте стрелки, для просмотра доступных вариантов и нажмите кнопку *«Подтверждение»*, чтобы сделать выбор. Настройки Оповещения перекрёстка следующие:

Только улицы пересечения. Сообщает улицу пересечения. Подробно. Сообщает описание перекрёстка.

### *16.4 Настройки голоса*

Breeze позволяет изменять темп речи. Нажмите кнопку *«Подтверждение»* для входа в меню настроек темпа речи.

### *Темп:*

После входа в меню настроек Темпа речи, используйте стрелки, для просмотра пяти доступных вариантов и нажмите *«Подтверждение»*, чтобы сделать выбор. Настройки Темпа речи следующие:

Очень медленно Медленно Стандарт (значение по умолчанию) Быстро Очень быстро

### *16.5 Единицы измерения расстояния*

Используйте Стрелки для перемещения по двум параметрам и нажмите кнопку *«Подтверждение»*, чтобы сделать свой выбор. Настройки единицы измерения расстояния следующие:

Километры и метры Мили и футы (значение по умолчанию) Мили и ярды

## *16.6 О Breeze*

Используйте Стрелки для просмотра следующей информации:

Название устройства и версия Название карты покрытия и версия Серийный номер устройства Номер сборки программного обеспечения

Нажмите кнопку *«Подтверждение»* для выхода из информационного меню. Система объявит текущее состояние.

### *16.7 Восстановление значений параметров по умолчанию*

Нажмите кнопку *«Подтверждение»*, чтобы восстановить значения параметров к их первоначальным настройкам. Настройки по умолчанию:

Темп речи: Стандарт Оповещение Где Я: Состояние маршрута, направление, местоположение, перекрёсток или следующая инструкция. Оповещение точек интереса: Не оповещать

Оповещение перекрёстка: Подробное

Оповещения на маршруте: Все инструкции

## *16.8 Сброс GPS положения*

Иногда Breeze не может правильно определить местоположение пользователя. Например, это может случиться в окружении высотных зданий или плотно растущих деревьев. В таких ситуациях может быть полезно сбросить вашу позицию при помощи данной функции.

## <span id="page-30-0"></span>**17. Передача данных и резервное копирование**

Используйте «Trekker Map Manager» для передачи карт, резервного копирования ваших маршрутов и точек интереса на ваш ПК.

«Trekker Map Manager» также может быть использован для обмена и установки маршрутов и ориентиров от других пользователей. Для получения дополнительной информации, обратитесь к руководству по «Trekker Map Manager».

## <span id="page-31-0"></span>**18. Техническая спецификация**

Габариты**:**  Высота: 129 мм, Ширина: 60 мм, Глубина: 29 мм, Вес: 200 г 3.5 мм разъем для стереонаушников, Встроенный динамик, Встроенный всенаправленный моно микрофон Перезаряжаемый и сменный литий-ионный полимерный аккумулятор Блок питания с адаптером, подходящим для многих стран Встроенный GPS приемник**: SiRF III, WAAS.** 

Это изделие соответствует стандартам по электромагнитной совместимости всех целевых рынков (стран). EMC состоит из ограничения излучаемых электромагнитных излучений от устройства и иммунитета продукта против внешнего электромагнитного поля.

## <span id="page-31-1"></span>**19. Меры предосторожности при использовании батареи**

Не используйте и не оставляйте батарею вблизи источников тепла и огня. Не храните при высоких температурах.

Для зарядки батареи используйте только адаптер Breeze.

Не разбирайте и не модифицируйте батарею.

Не допускайте короткого замыкания клемм.

Не погружайте батарею в воду, и не позволяйте ей намокнуть.

Избегайте ударов и не роняйте батарею.

Не прокалывайте батарею острыми предметами и не бейте молотком.

Не паяйте батарею.

Не путайте положительные и отрицательные клеммы.

Не используйте батарею для других целей, кроме как предусмотренных производителем.

Если батарея протекла и жидкость попала в глаза, не трите глаза. Вместо этого, промойте их чистой проточной водой и немедленно обратитесь к врачу, чтобы избежать травм.

Если батарея протекла и жидкость попала на кожу, немедленно промойте эту область чистой проточной водой, чтобы предотвратить травмы.

Утилизируйте батареи в соответствии с местным законодательством. Не выбрасывайте вместе с бытовыми отходами.

## <span id="page-32-0"></span>**20. Контактная информация HumanWare**

Для поддержки клиентов, пожалуйста, обращайтесь в ближайший от вас офис HumanWare или посетите наш веб-сайт: [www.humanware.com](http://www.humanware.com/)

**Северная Америка:** 1 (800) 722 3393 или e-mail [us.support@humanware.com](mailto:us.support@humanware.com)

**Европа:** 01933 415800 или e-mail [eu.support@humanware.com](mailto:eu.support@humanware.com)

**Австралия / Азия:** (02) 9686 2600 или e-mail [au.sales@humanware.com](mailto:au.sales@humanware.com)

**Новая Зеландия:** +64 3 384 4555 e-mail: [nz.info@humanware.com](mailto:nz.info@humanware.com)

Официальный дистрибьютор на территории Российской Федерации и стран СНГ:

### **Компания «Элита Групп»**

**Москва:** +7 (495) 748 96 77, e-mail [support@elitagroup.ru](mailto:support@elitagroup.ru)

## <span id="page-32-1"></span>**21. Лицензионное соглашение с конечным пользователем**

Используя этот продукт (Breeze) вы соглашаетесь со следующими минимальными условиями.

- 1. Предоставление лицензии. HumanWare предоставляет конечному пользователю неисключительное, непередаваемое право и лицензию на использование программного обеспечения на этот товар.
- 2. Право собственности на программное обеспечение. Конечный пользователь признает, что HumanWare сохраняет все права, название и интерес к оригиналу, и любым копиям программного обеспечения, которые включены в этот продукт. Конечный пользователь соглашается: не изменять, не портировать, не переводить, не декомпилировать, не дизассемблировать или обнародовать любыми путями программное обеспечение данного продукта.

## <span id="page-32-2"></span>**22. Официальное уведомление Breeze**

Внимание: *Система Breeze предназначена только в качестве помощи при ориентации и может быть использована только в качестве вспомогательного средства при перемещении. При использовании Breeze, пользователи всегда должны быть бдительными и обращать внимание на непосредственное окружение. Breeze не является устройством перемещения. Пользователь ответственен за выполняемые им действия. Также должны использоваться*  *обычные средства мобильной помощи, такие как трость или собака-поводырь. Не используйте наушники во время прогулки по улице.* 

*ВНИМАНИЕ: Breeze использует сигналы GPS (Global Positioning System) для вычисления местоположения, скорости и времени. Пожалуйста, обратите внимание, что GPS поддерживается и управляется Правительством Соединенных Штатов Америки, которое несет полную ответственность за его точность и обслуживания. Система может в любое время быть изменена, и поэтому повлиять на работоспособность Breeze. GPS-сигналы могут быть неточными или могут быть недоступны всё время, особенно на узких улицах и в окружении высотных зданий. Поэтому HumanWare не гарантирует, что работа устройства всегда будет бесперебойной и безошибочной в любое время. Любые подразумеваемые обязанности теряют свою силу. HumanWare не несёт ответственности за специальные, случайные, косвенные, непрямые или другие подобные убытки в связи с нарушением работы.*